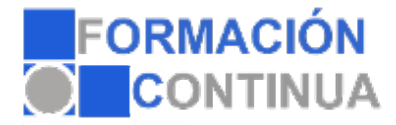

#### **Objetivos:**

Adquirir los conocimientos prácticos necesarios para poder trabajar con Photoshop CS4 para la edición de imágenes o el retoque fotográfico.

#### **Índice:**

- Introducción a Photoshop Introducción Tipos de imágenes Entrar y salir de Photoshop La ventana Vista rápida de los menús Vista general del cuadro de herramientas
- Operaciones Básicas Crear imágenes Formatos de archivo Guardar imágenes Abrir y cerrar imágenes Resolución y tamaño de la imagen Tamaño del lienzo de trabajo Visualización de imágenes Rotación del lienzo de trabajo
- Personalizar Photoshop Menú preferencias Configuración de las preferencias generales Preferencias para administración de archivos Preferencias de rendimiento Preferencias para cursores Preferencias para transparencia y gama Preferencias para las unidades y reglas Preferencias para las guías, cuadrícula y sectores Preferencias de texto
- Selecciones Las herramientas Herramientas de marco Herramientas lazo, lazo poligonal y lazo magnético Las herramientas varita mágica y selección rápida Recortar Ajustar selecciones Mover, copiar, pegar y eliminar selecciones

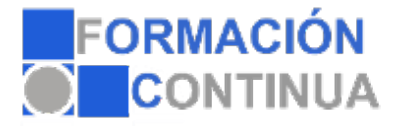

El color ¿Qué es la profundidad de bit? Modos y modelos de color Imágenes de color indexado Imágenes en escala de grises Duotonos Imágenes en modo multicanal Convertir imágenes entre modos Gamas de color El selector de color

Útiles de pintura El panel pinceles Ajustes de los pinceles Usar las herramientas pincel y lapiz Escoger los colores frontal y de fondo Fusión y opacidad Borradores Herramienta bote de pintura Usar la herramienta degradado

Capas

¿Qué es una capa? El panel capas Menú de opciones del panel capas Editar capas Desplazar y alinear el contenido de una capa Capa de ajuste Gestionar las imágenes con capas Utilizar cálculos de canal para fusionar capas y canales Máscaras de recorte Seleccionar áreas opacas de una capa Efectos de capa Eliminar halos

Trazados y formas ¿Qué es un trazado? Dibujar trazados a mano alzada Dibujar un trazo segmento a segmento Ajustar nodos Vectorizar formas Herramientas de forma Aplicaciones de los trazados

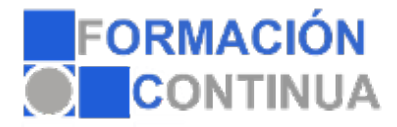

Texto en Photoshop ¿Qué es la herramienta texto? Crear texto Formato del texto Capas de texto

Editar y retocar Deshacer errores y liberar memoria El panel historia Hacer una instantánea de la imagen Las reglas y la herramienta de medición Guías y cuadrícula Transformar objetos en dos dimensiones Tampón de clonar y tampón de motivo Herramientas de enfoque y tono Herramientas correctoras Pinceles de historia Fotografía HDR: alto rango dinámico

Canales y máscaras Introducción a los canales y máscaras El panel canales Duplicar canales Eliminar canales Mezclar canales Guardar y gestionar canales Las máscaras El modo máscara rápida Usar canales alfa Máscaras de capa El panel máscaras

Filtros Introducción Consejos y sugerencias para efectos especiales Galería de filtros Artísticos Bosquejar Desenfocar Distorsionar Enfocar Estilizar Interpretar Pixelizar Ruido

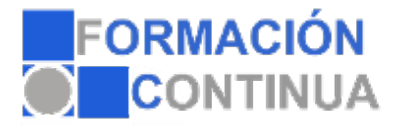

**Textura** Trazos de pincel Video Otros filtros Digimarc

Imprimir Impresión de una imagen Opciones avanzadas de impresión Crear reventados de color Usar monotonos, duotonos, tritonos y cuadritonos en la impresión

Automatizar las tareas El panel acciones Crear y grabar acciones Ejecutar acciones Editar acciones Organizar grupos de acciones Usar el comando automatizar